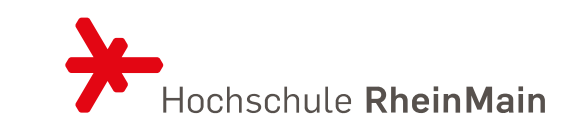

#### Ein Beispiel für eine documentstored DB MONGO DB

Prof. Dr. Eva-Maria Iwer Mai Juni 2022

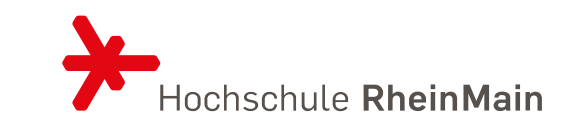

## MONGO DB

Die Theory

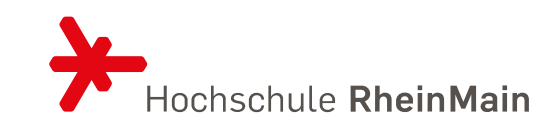

### **MongoDB**

- zunehmend Verbreitung findender Dokumenten-Store
	- open source-Version verfügbar
	- JSON-Dokumente, gespeichert als BSON (Binary JSON)
- DB besteht aus Kollektionen von Dokumenten
- einfache Anfragesprache
	- Indexierung von Attributen möglich
	- Map/Reduce-Unterstützung
- Skalierbarkeit und Fehlertoleranz
	- Skalierbarkeit durch horizontale Partitionierung der Dokumentenkollektionen unter vielen Knoten ("Sharding")
	- automatische Replikation mit Konsistenzwahrung
- $\blacksquare$  kein ACID, z.B bzgl Synchronisation
	- Änderungen nur bzgl einzelner Dokumente atomar

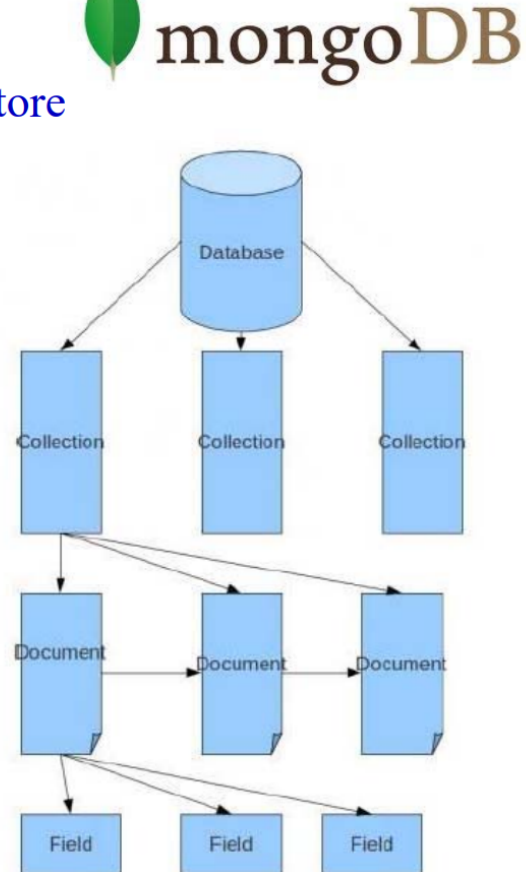

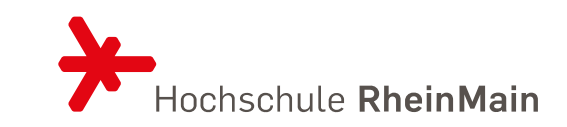

#### **Beispiel: relational vs. dokumentenorientiert**

**STUDE** 

 $sno$ 

 $\overline{2}$ 

#### RDB:

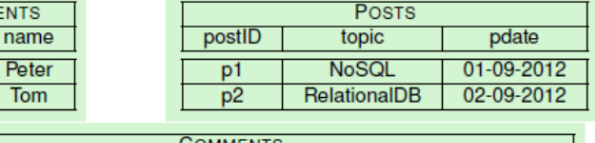

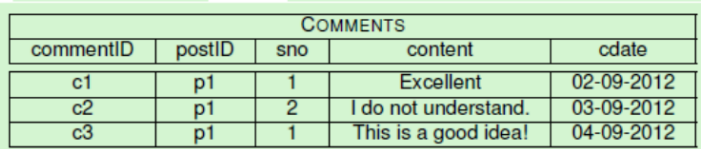

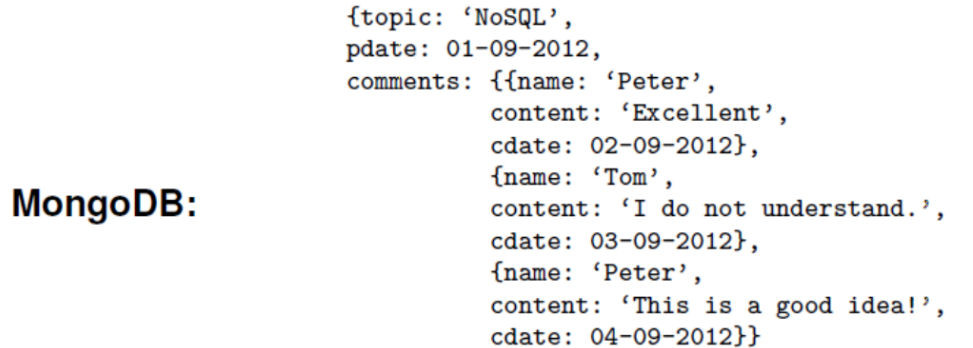

 $\mathbf{r}$ 

Reine Beziehungen zwischen Dokumenten (-> keine Joins) sondern geschachtelte Komponenten (ähnlich NF2, jedoch ohne Schemazwang)

- Redundanz bei n:m-Beziehungen

### WAS IST MONGODB?

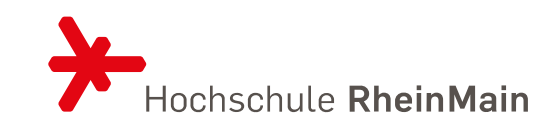

- 2009 erstmals vorgestellt
- Skalierbare DB
- Mongo kommt von "humongous", also riesig
- Kernziele: Performance und einfachem Datenzugriff
- Dokumenten-Datenbank, bei der Daten verschachtelt festgehalten und ad hoc abgefragt werden können
- Schema ist nicht notwendig

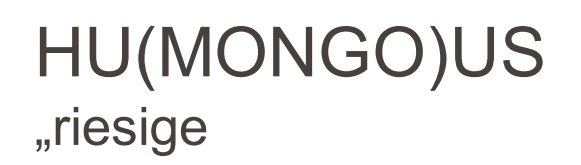

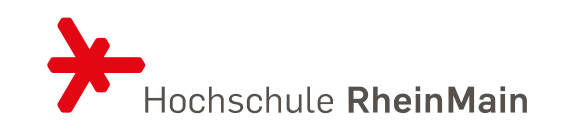

- Gut geeignet um große Datenmengen zu speichern und gleichzeitig Ad-hoc-Queries zu verarbeiten
- Mongo ist eine JSON-Dokumenten-Datenbank (technisch als JSON-Binärformat BSON gespeichert)
- Dokumente befinden sich eigentlich im JSON-Format, das in seinem ursprünglichen Format auf ASCII-basiert und damit auch für Menschen lesbar ist, die Dokumente zur effizienten Speicherung aber im Binär-Format serialisiert sind.
- Durch das Binär-Format können weitere Daten gespeichert werden, die in der direkten JSON-Form nicht möglich sind.

## HU(MONGO)US

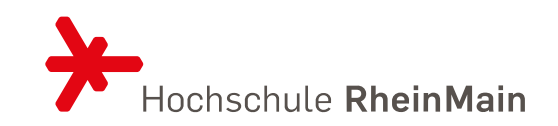

- JSON steht für JavaScript Object Notation und ist eine kompakte menschen und maschinenlesbare Form zur Beschreibung zusammenhängender Daten.
- Die Notation wird in der Sprache JavaScript eingesetzt, wird aber mittlerweile von allen wichtigen Programmiersprachen mit Bibliotheken unterstützt.
- JSON hat gegenüber XML den Vorteil etwas kompakter zu sein, es werden weniger Bytes zur Repräsentation der gleichen Information benötigt

```
{ "name": "Tony Stark",
 "alter": 42,"firma": { "name": "Stark Industries",
              "ort": "New York, N.Y"
  \mathbf{F}"freunde": ["Steve Rogers", "Bruce Banner"]
```
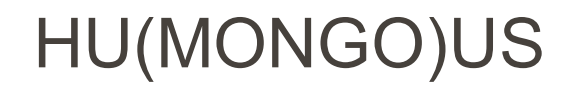

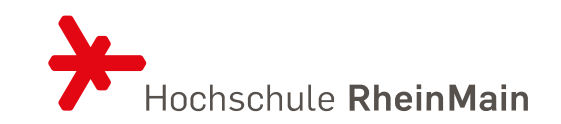

- zentrale Datenstruktur Sammlungen oder Collections von JSONDokumenten
- beliebige Dokumente in einer Sammlung
- Die Sammlungen sind damit schemafrei.
- Für eine effiziente Bearbeitung ist es natürlich sinnvoll, Dokumente einer ähnlichen Struktur zu nutzen, die die gleichen Attributsnamen und für die zugehörigen Werte vergleichbare Typen haben.
- Ein Programm, das die MongoDB nutzt, kann mit mehreren Collections arbeiten.

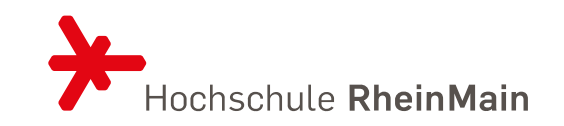

- MongoDB fügt jedem neu hinzugefügten Dokument automatisch ein neues Attribut \_id hinzu, das als Wert einen String aus 24 Hexadezimal-Zeichen enthält, der durch seine Zusammensetzung u. a. aus der aktuellen Zeit und einem Identifikator des Computers auch über Rechnergrenzen hinweg eindeutig sein soll.
- Möchte man diesen Ansatz nicht nutzen, muss jedes hinzugefügte Dokument vor dem Hinzufügen ein Attribut \_id enthalten. Der Typ des zugehörigen Wertes ist dabei egal. Der Nutzer ist dann dafür verantwortlich, dass eindeutige \_id-Werte vergeben werden.
- Ist dies nicht der Fall, wird das Dokument nicht hinzugefügt und eine Fehlermeldung ausgegeben.
- Zur effizienten Bearbeitung der Dokumente wird auf dem Attribut id automatisch ein Index erstellt, der den schnellen Zugriff sichert. Der Nutzer hat die Möglichkeit, für einzelne Attribute oder Attributkombinationen weitere Indexe zu erstellen.

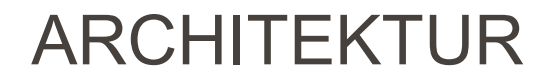

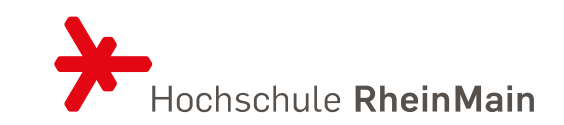

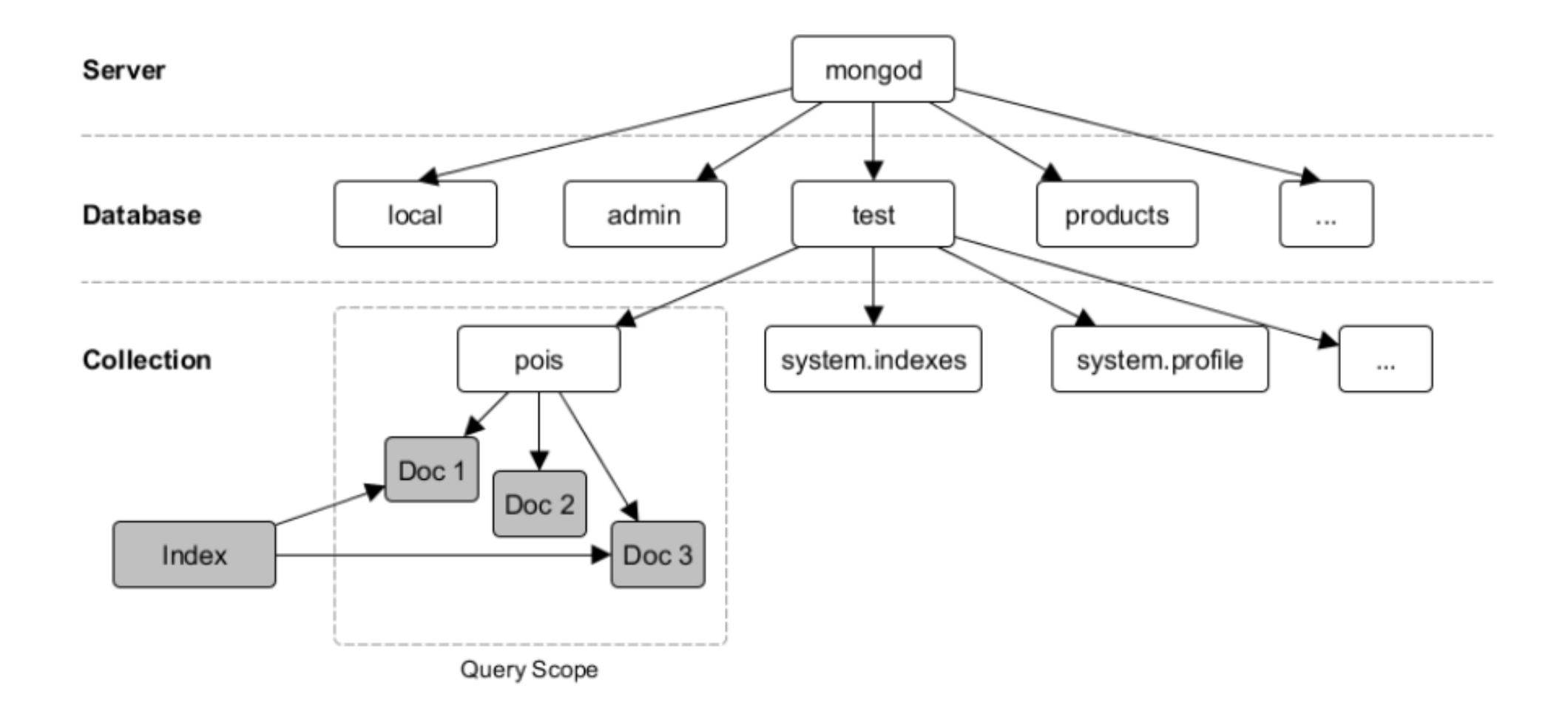

**CRUD** 

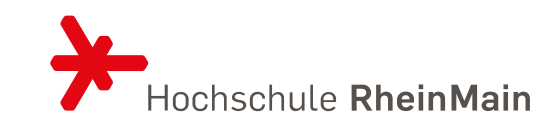

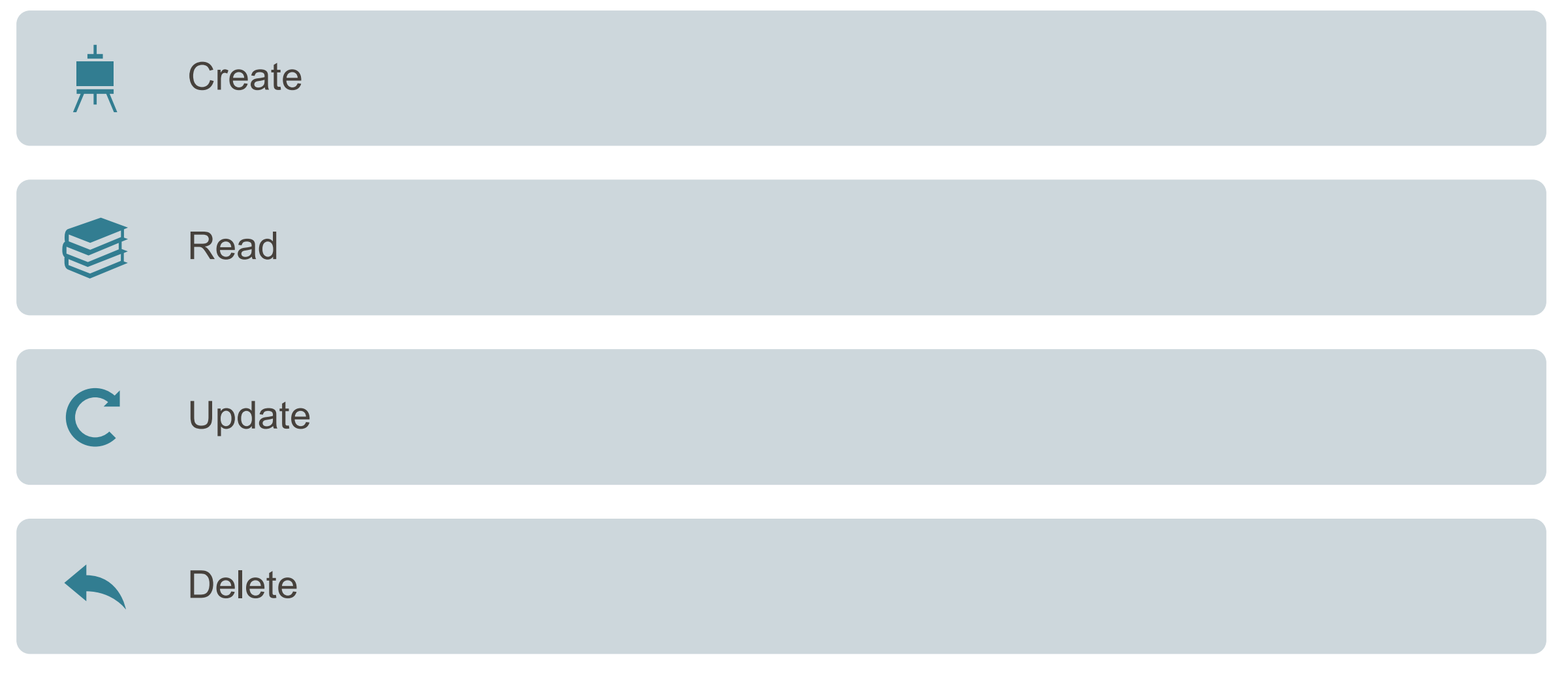

### **CREATE**

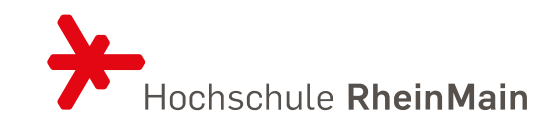

• Neue Datenbank namens book anlegen >mongo book

#### help

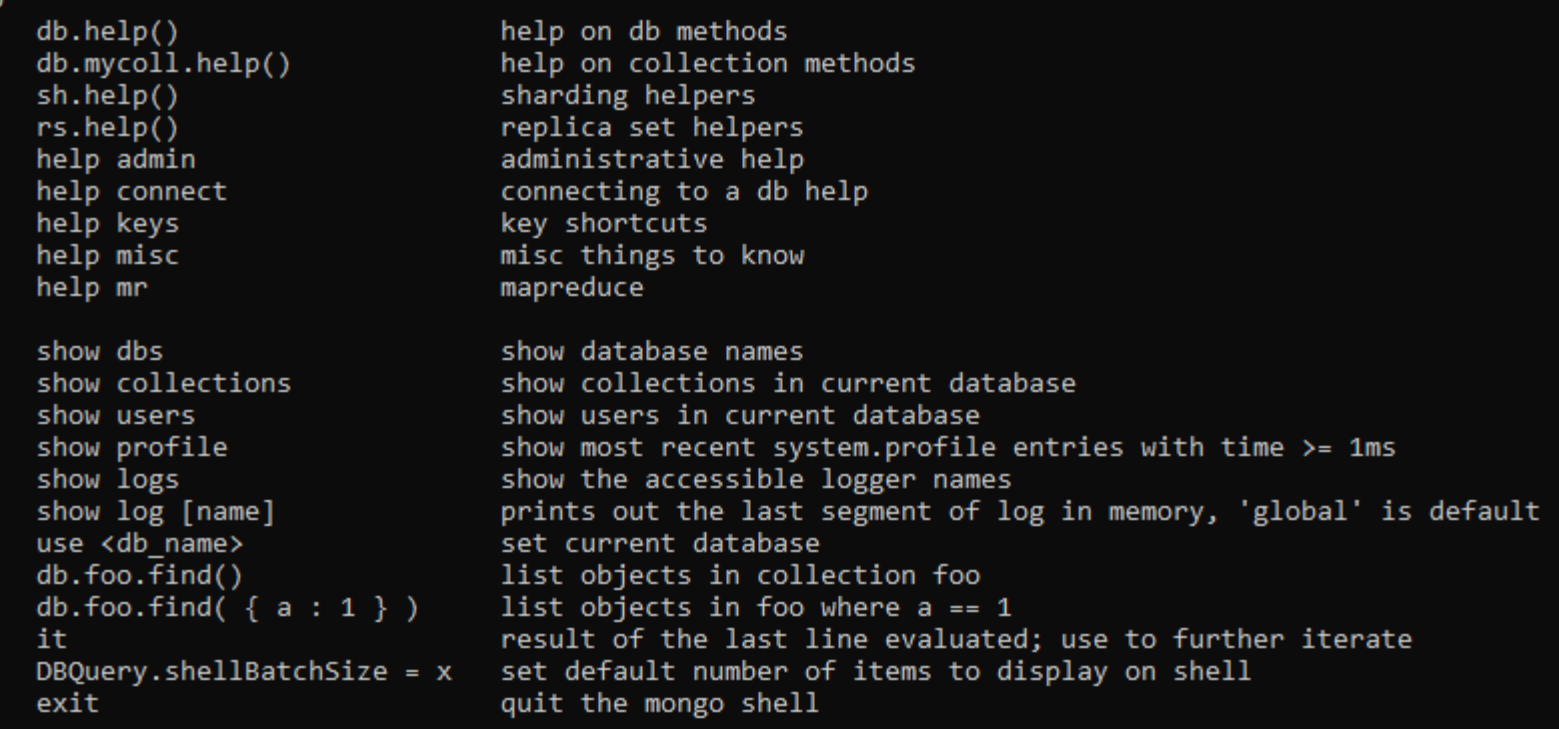

### DATENBANKEN ANZEIGEN

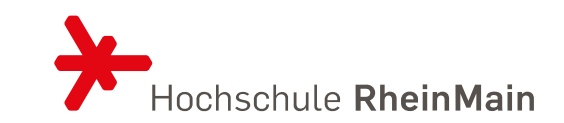

- Show dbs
- use ???

#### EINE COLLECTION ANLEGEN Insert()

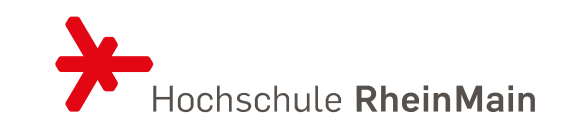

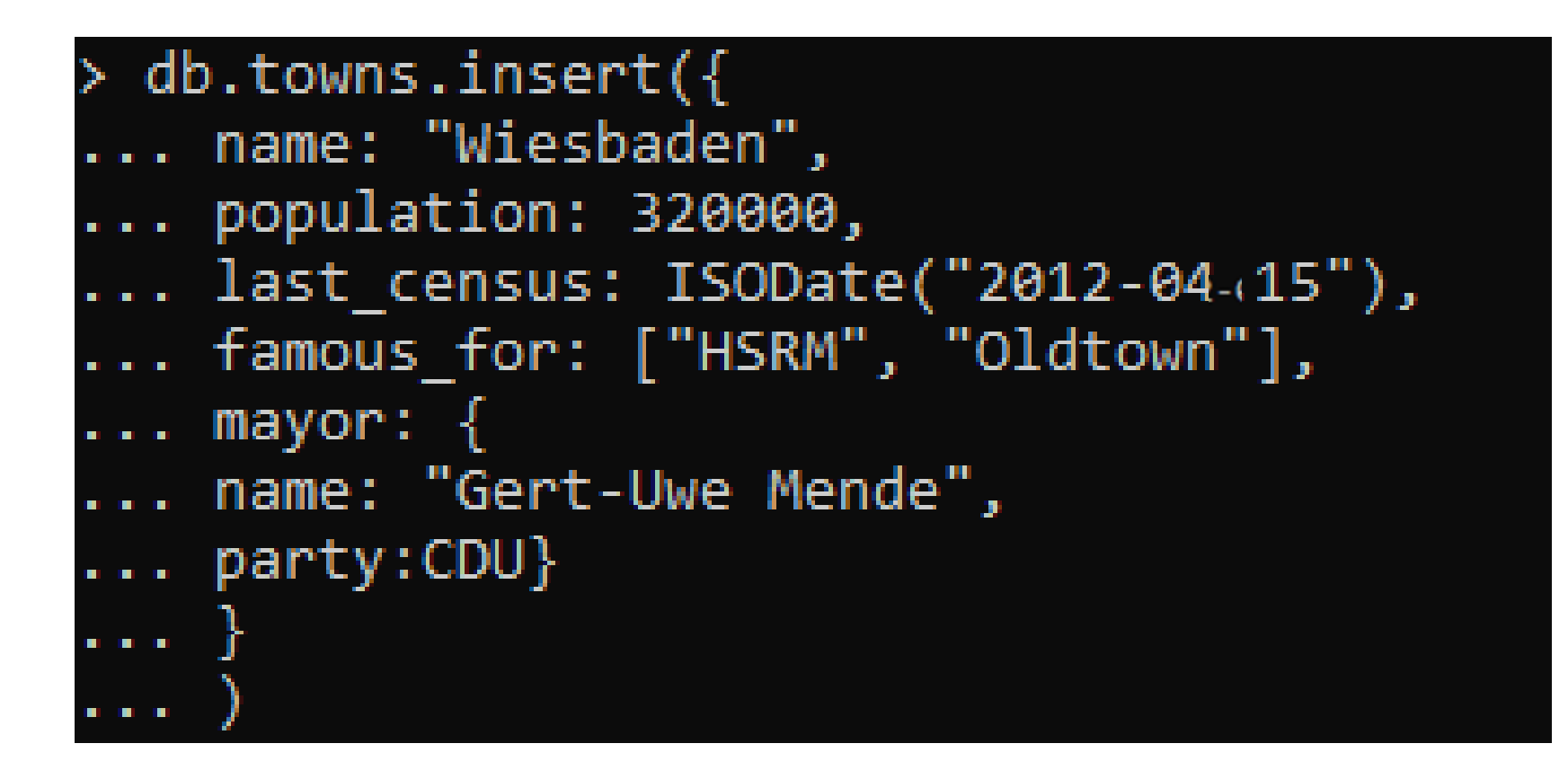

#### COLLECTIONEN ANZEIGEN Show collections

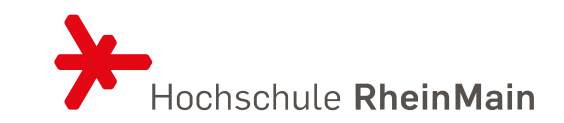

# show collections > |towns

#### INHALTE EINER COLLECTION AUSGEBEN Find()

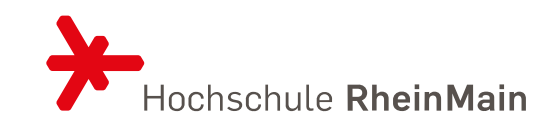

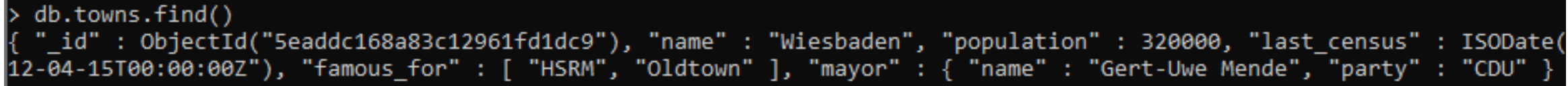

### JOINS UND JAVASCRIPT

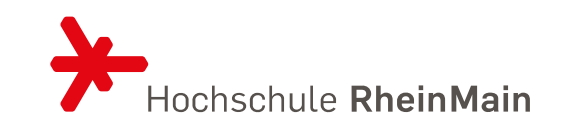

- Mongo unterstützt keine serverseitigen Joins
- Ein einzelner JavaScript-Aufruf liefert ein Dokument und den gesamten verschachtelten Inhalt zurück
- Aber die MongoDB Muttersprache ist JavaScript. Das heißt Sie können mit MongoDB Scripte schreiben und sofort nutzen

```
Finnction insertCity(
   name, population, last census,
   famous for, mayor info
   db.towns.insert({
     name: name,
     population: population,
     last census: ISODate(last census),
     famous for: famous for,
     mayor : mayor info
   \mathcal{Y}
```
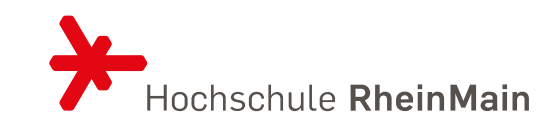

insertCity("Punxsutaweney", 6200, '2008-31-01', ["phil the groundhog"], {name:"Jim Wehrle"}  $\blacktriangleright$ - 1 and and an insertCity("Portland", 58200, '2007-20-09', ["beer","food"], {name:"Sam Adams", party:"D"} ) FIND

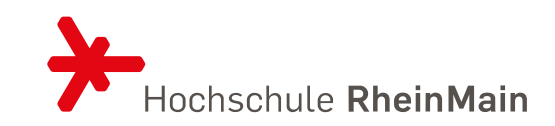

## • Aufruf von allen Dokumenten

db.towns.find() { "\_id": 0bjectId("5eaddc168a83c12961fd1dc9"), "name": "Wiesbaden", "population": 320000, "last\_census": ISODate("20 .<br>12-04-15T00:00:00Z"), "famous\_for" : [ "HSRM", "Oldtown" ], "mayor" : { "name" : "Gert-Uwe Mende", "party" : "CDU" } } { " id" : ObjectId("Seaee777a7bd57972b089492"), "name" : "Punxsutaweney", "population" : 6200, "last census" : ISODate( 2010-07-01T00:00:00Z"), "famous\_for" : [ "phil the groundhog" ], "mayor" : { "name" : "Jim Wehrle" } } "\_id" : ObjectId("5eaee7c1a7bd57972b089493"), "name" : "Portland", "population" : 58200, "last\_census" : ISODate("2008 -<br>-08-09T00:00:00Z"), "famous\_for" : [ "beer", "food" ], "mayor" : { "name" : "Sam Adams", "party" : "D" } }

#### • Aufruf eines bestimmten Dokuments  $db. towns.find({}, id':ObjectID(,,''))$

 $db.$ towns.find $({^"id":}$ ObjectId("5eaddc168a83c12961fd1dc9")}) "\_id" : ObjectId("5eaddc168a83c12961fd1dc9"), "name" : "Wiesbaden", "population" : 320000, "last\_census" : ISODate("20 12-04-15T00:00:00Z"), "famous\_for" : [ "HSRM", "Oldtown" ], "mayor" : { "name" : "Gert-Uwe Mende", "party" : "CDU" } }

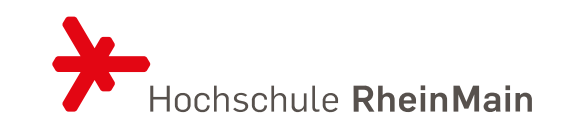

• Aufruf eines bestimmten Dokuments mein einem zweitem optionalen Parameter: ein fields-Objekt, mit dessen Hilfe sich die empfangenen Felder filtern lassen. Beispiel nur den Namen der Stadt und die ID, dann übergeben Sie name mit dem Wert 1 (oder true)  $db. towns.find({}, id::ObjectID(,,"))$ ,  ${name : 1})$ 

> db.towns.find({" id":ObjectId("5eaddc168a83c12961fd1dc9")},{name:1})  $_id"$  : ObjectId("5eaddc168a83c12961fd1dc9"), "name" : "Wiesbaden" }

Um alle Felder außer name abzurufen, setzen Sie name auf 0 oder false oder null  $db. towns.find({}, id::ObjectID(,,"))$ ,  ${name : 0})$ 

> db.towns.find({" id":ObjectId("5eaddc168a83c12961fd1dc9")},{name:0}) "\_id" : ObjectId("5eaddc168a83c12961fd1dc9"), "population" : 320000, "last\_census" : ISODate("2012-04-15T00:00:00Z") famous for": [ "HSRM", "Oldtown" ], "mayor" : { "name" : "Gert-Uwe Mende", "party" : "CDU" } }

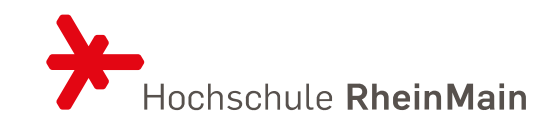

• Alle Städte mit dem Anfangsbuchstaben P und weniger als 10000 Einwohner

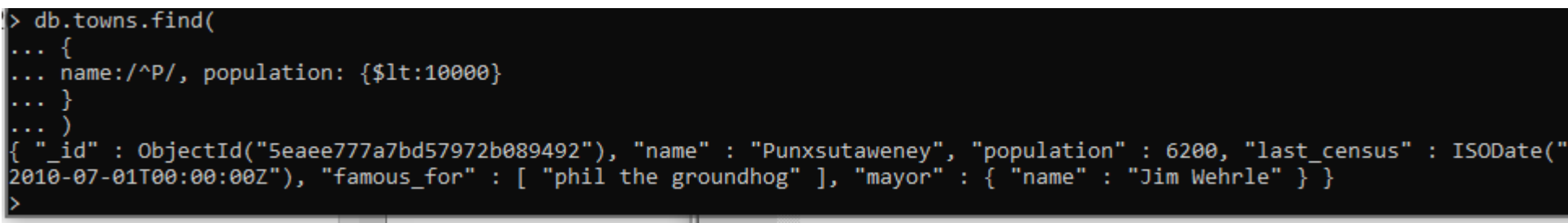

• Alle Städte mit dem Anfangsbuchstaben P und Einwohner weniger als 400000 und mehr als 10000 – Aufbau als ob es Objekte wären

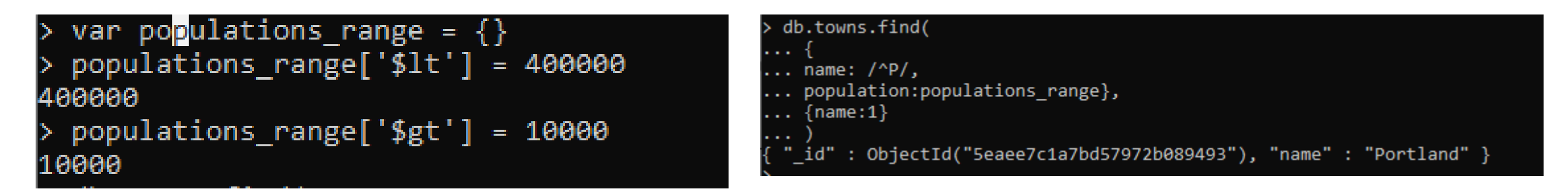

#### FIND 2 Kombinationen und Bereiche integrieren

• Bedingsoperatoren haben das Format feld : {\$op : wert}

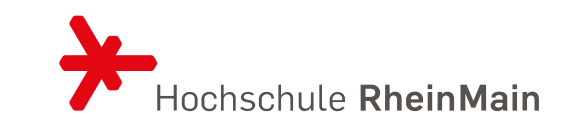

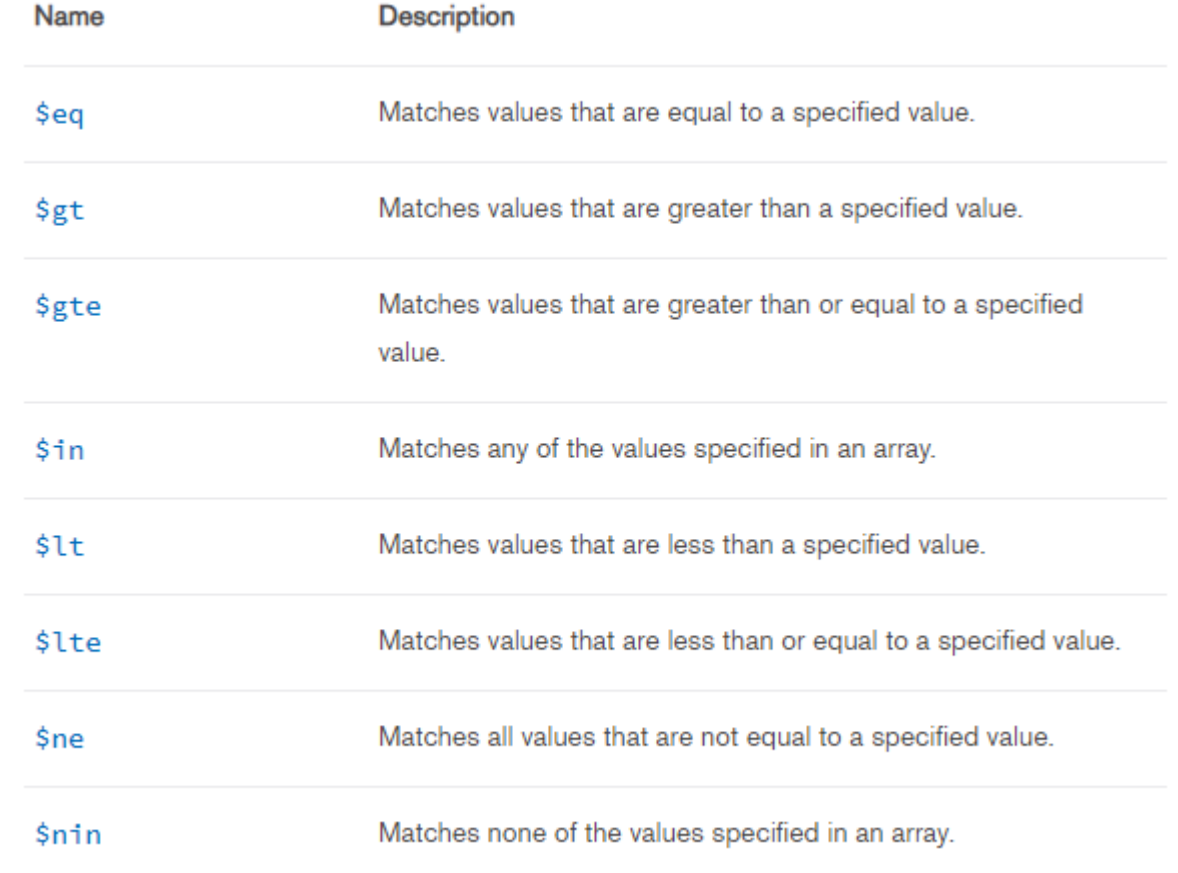

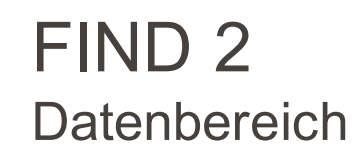

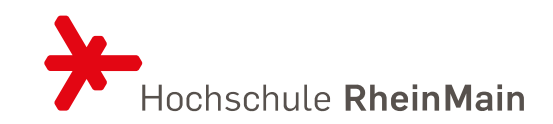

```
db.towns.find(
×,
п
 . . .
... last census :
... \{\$1te : ISODate('2008-08-09')\}\blacksquare\blacksquareTI
   \blacksquare\ldots id:0, name:1}
П
  \blacksquare\blacksquare"name" : "Portland" }
```
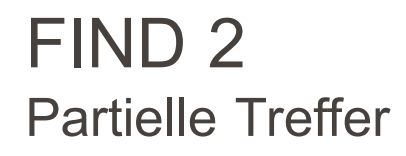

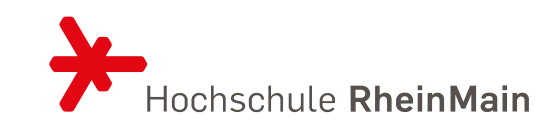

#### db.towns.find( { famous\_for:/groundhog/}, {\_id:0, name:1, famous\_for:1}) "name" : "Punxsutaweney", "famous\_for" : [ "phil the groundhog" ] }

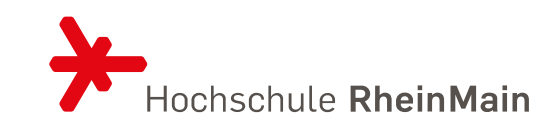

#### db.towns.find( { famous\_for: {\$all:['food', 'beer']}}, {\_id:0, name:1, famous\_for:1}) 'name" : "Portland", "famous\_for" : [ "beer", "food" ] }

#### db.towns.find( { famous\_for: {\$nin:['food', 'beer']}}, {\_id:0, name:1, famous\_for:1}) 'name" : "Wiesbaden", "famous for" : [ "HSRM", "Oldtown" ] } "name" : "Punxsutaweney", "famous\_for" : [ "phil the groundhog" ] }

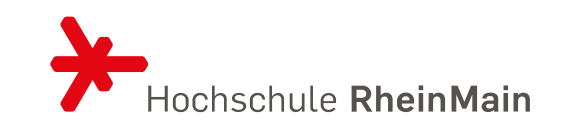

- Feldnamen als String eingeben und die verschachtelten Ebenen durch Punkte voneinander zu trenne
- Städte mit Bürgermeister der CDU

db.towns.find({'mayor.party':'CDU'}) "\_id" : ObjectId("5eaddc168a83c12961fd1dc9"), "name" : "Wiesbaden", "population" : 320000, "last\_census" : ISODate("20 12-04-15T00:00:00Z"), "famous\_for" : [ "HSRM", "Oldtown" ], "mayor" : { "name" : "Gert-Uwe Mende", "party" : "CDU" } }

• Städte mit nicht bekannten Parteien der Bürgermeister

```
db.towns.find({'mayor.party':{$exists:false}}, { id:0, name:1, mayor:1})
"name" : "Punxsutaweney", "mayor" : { "name" : "Jim Wehrle" } }
"name" : "New York", "mayor" : { "name" : "Bill de Blasio" } }
```
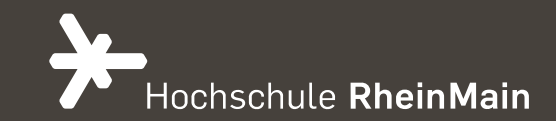

# ÜBUNGEN

Die ersten Schritte mit MongoDB

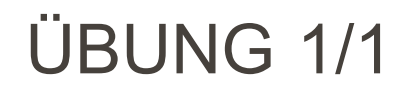

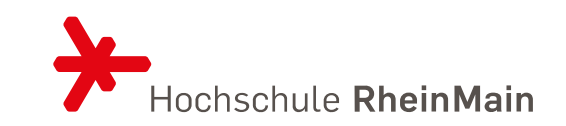

- 1. Laden Sie sich einen MongoDB-Server herunter und installieren Sie ihn. ([https://www.mongodb.com/download-center/community\)](https://www.mongodb.com/download-center/community)
- 2. Erstellen Sie eine Datenbank und wiederholen Sie die Schritte die Ihnen gezeigt wurden.
- 3. Fügen Sie 5 weitere Städte hinzu Sie dürfen sich gerne alle Daten ausdenken
- 4. Erstellen Sie eine Query die Ihnen alle Städte zeigt, die bekannt sind für die HSRM.
- 5. Erstellen Sie eine Query die Ihnen alle Städte zeigt, die bekannt sind NUR für die HSRM.
- 6. Erstellen Sie eine Query die Ihnen alle Städte zeigt, wo es keinen bekannten Bürgermeister gibt
- 7. Erstellen Sie eine Query die Ihnen alle Städte zeigt, wo der Bürgermeister ein er enthält.

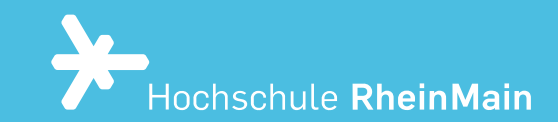

## SHOW YOUR WORK

29.05.2022 Dr. Eva-Maria Iwer - Hochschule RheinMain 29

#### ELEM MATCH Länder speichern

• Hinzufügen von Ländern

db.countries.insert({ \_id:"us", name:"United States", exports: { food :[ {name: "bacon", tasty:true}, {name:"burgers"}]}}) WriteResult $(\{$  "nInserted" : 1  $\})$ 

```
|> db.countries.insert({ _id:"ca", name:"Canada", exports: { food :[ {name:"bacon"
 tasty:false},{name:"syrup", tasty:true}]}})
WriteResult({'"nInserted" : 1})
```

```
db.countries.insert({ _id:"de", name:"Germany", exports: { food :[ {name:"bacon
', tasty:true},{name:"bread", tasty:true}]}})
WriteResult({'"nInverted" : 1})
```
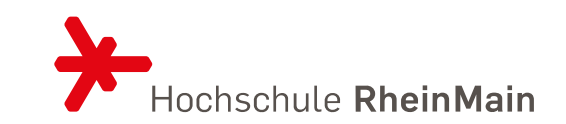

↘

#### ANZAHL VON EINTRÄGEN Count()

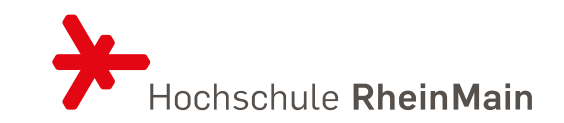

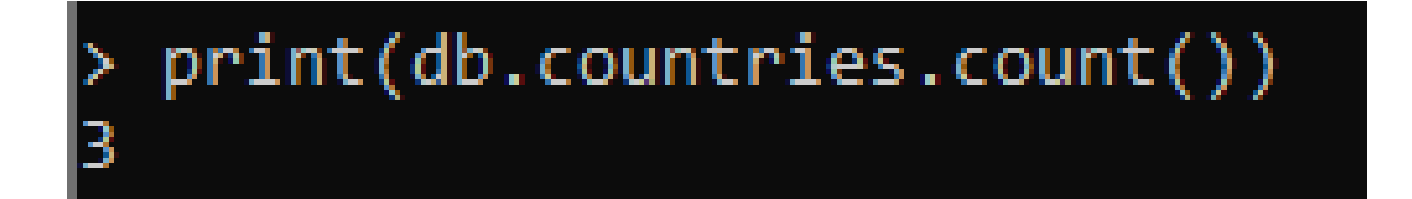

FINDEN Suche nach Bacon der lecker ist

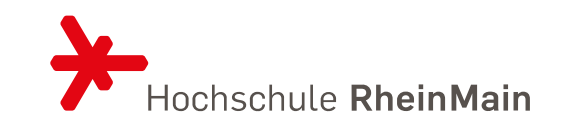

• 1. Versuch – leider fehlerhaft

```
> db.countries.find({'exports.food.name':'bacon', 'exports.food.tasty':true},
id:0, name:1))
  "name" : "United States" }
  "name" : "Canada" }
  "name" : "Germany" }
```
2. Versuch mit \$elem-Match, es legt fest, dass ein Dokument als Treffer zählt, wenn all unsere Kriterien erfüllt sind

```
db.countries.find({'exports.food':{$elemMatch:{name:'bacon', 'tasty':true}}},
\{\_\text{id:0, name:1}\)"name" : "United States" }
 "name" : "Germany" }
```
#### BOOLESCHE OPERATOREN Und **Oder**

• UND

> db.countries.find({\_id:"de", name:"United States"}, {\_id:true})

#### • ODER

db.countries.find({\$or:[{\_id:"de"}, {name:"United States"}]}, {\_id:true}) "\_id" : "us" } " $id" : "de"$ 

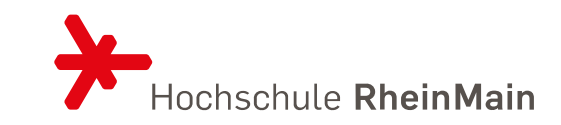

#### BEFEHLE

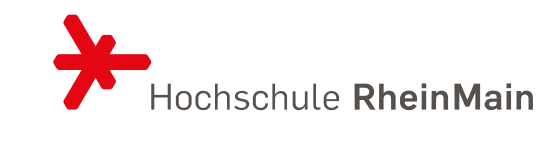

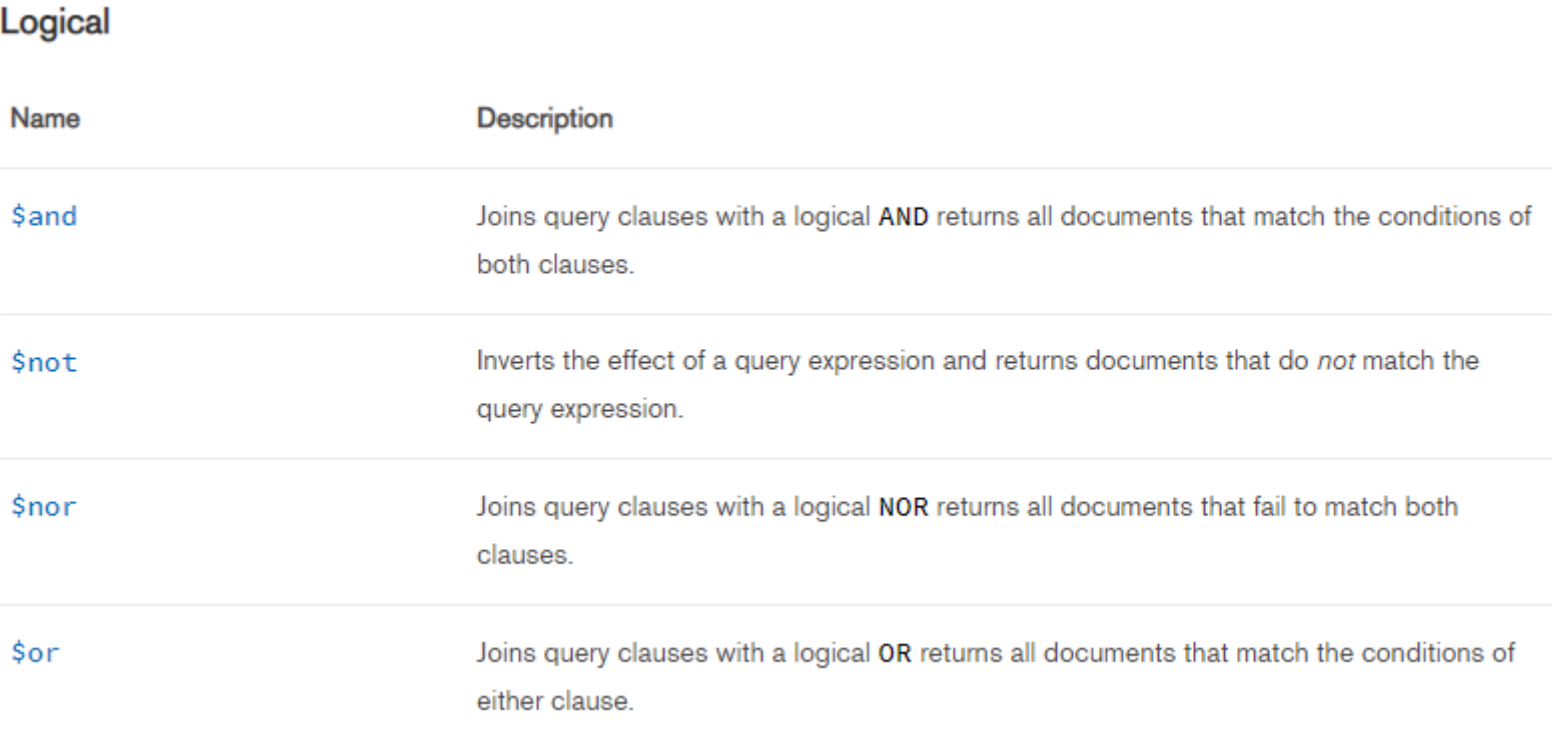

#### BEFEHLE

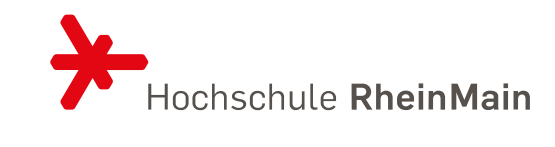

#### Element

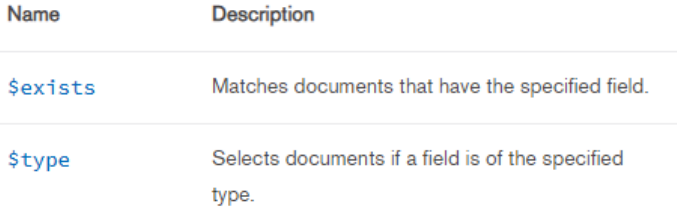

#### **Evaluation**

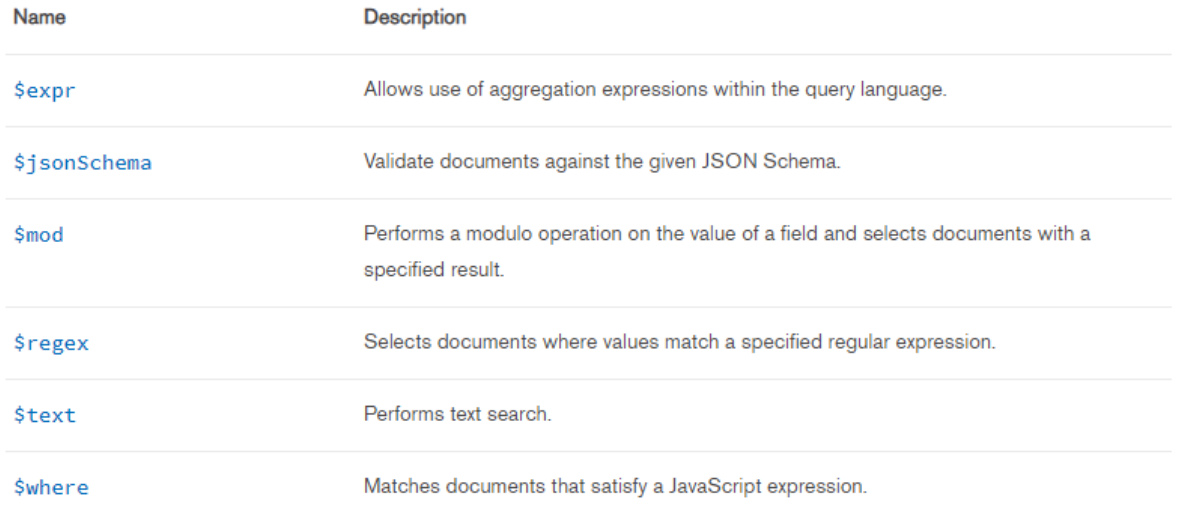

#### BEFEHLE Und noch mehr

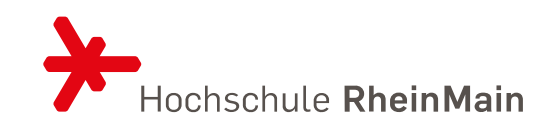

• <https://docs.mongodb.com/manual/reference/operator/query/>

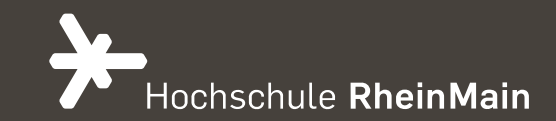

## ÜBUNGEN

Erweiterte Read-Operationen mit MongoDB

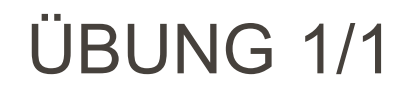

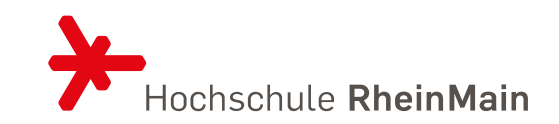

- 1. Erstellen Sie insgesamt 5 Länder + die 3 hier vorgestellten
- 2. Finden Sie das Land welches Bier exportiert
- 3. Finden Sie das Land welches Bier und Bacon exportiert
- 4. Welches Land enthält ein e und hat keine Exporte die NICHT tasty:false sind

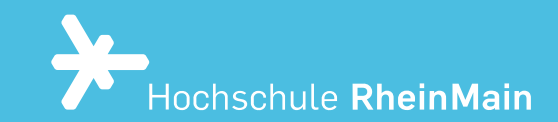

## SHOW YOUR WORK

29.05.2022 Dr. Eva-Maria Iwer - Hochschule RheinMain 39

#### UPDATE Update(kriterium, operation)

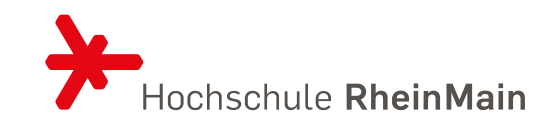

• Hinzufügen von Feld Bundesstaat in unseren Städten

#### db.towns.update( {\_id:ObjectId("5eaddc168a83c12961fd1dc9")}, {\$set:{"state":"HE WriteResult({ "nMatched" : 1, "nUpserted" : 0, "nModified" : 1 })

```
db.towns.find( { id:ObjectId("5eaddc168a83c12961fd1dc9")})
 " id" : ObjectId("5eaddc168a83c12961fd1dc9"), "name" : "Wiesbaden", "population
 : 320000, "last_census" : ISODate("2012-04-15T00:00:00Z"), "famous_for" : [ "HS
RM", "Oldtown" ], "mayor" : { "name" : "Gert-Uwe Mende", "party" : "CDU" }, "stat
  : "HE"
```
• Einwohner um 1000 erhöhen

db.towns.update( { id:ObjectId("5eaddc168a83c12961fd1dc9")}, {\$inc:{population: 1000}})  $WriteResult({ } "nMatched" : 1, "nUpsorted" : 0, "nModified" : 1 })$ db.towns.find( { \_id:ObjectId("5eaddc168a83c12961fd1dc9")}) "\_id": ObjectId("5eaddc168a83c12961fd1dc9"), "name": "Wiesbaden", "population : 321000, "last\_census" : ISODate("2012-04-15T00:00:00Z"), "famous\_for" : [ "HS RM", "Oldtown" ], "mayor" : { "name" : "Gert-Uwe Mende", "party" : "CDU" }, "stat  $: "HE"$ 

### UPDATE BEFEHLE

#### <https://docs.mongodb.com/manual/reference/operator/update/>

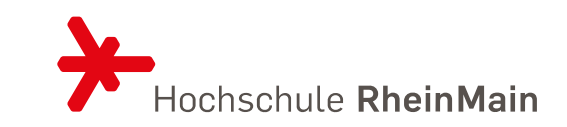

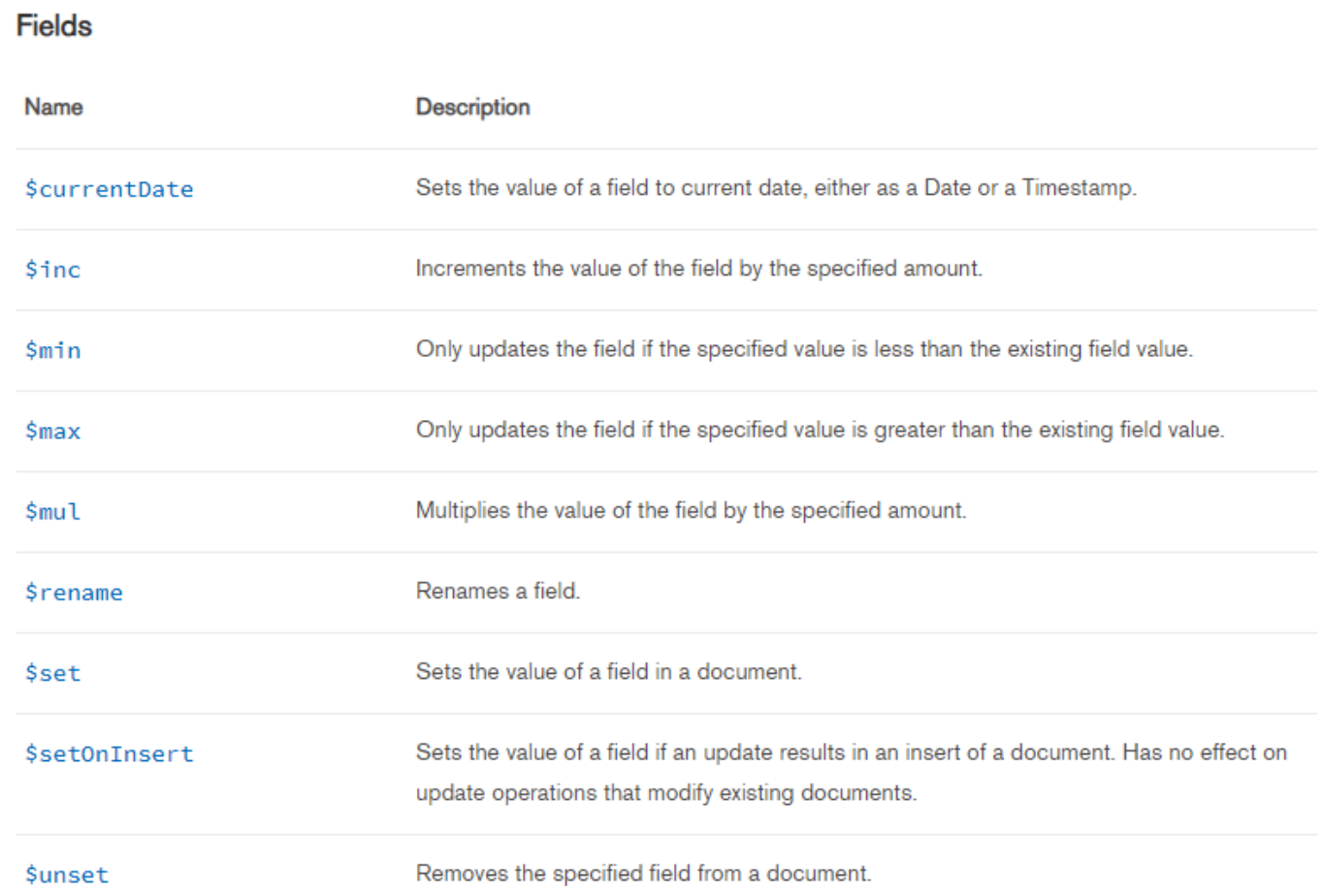

#### UPDATE BEFEHLE

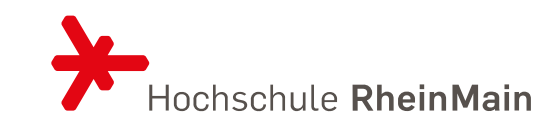

#### Operators

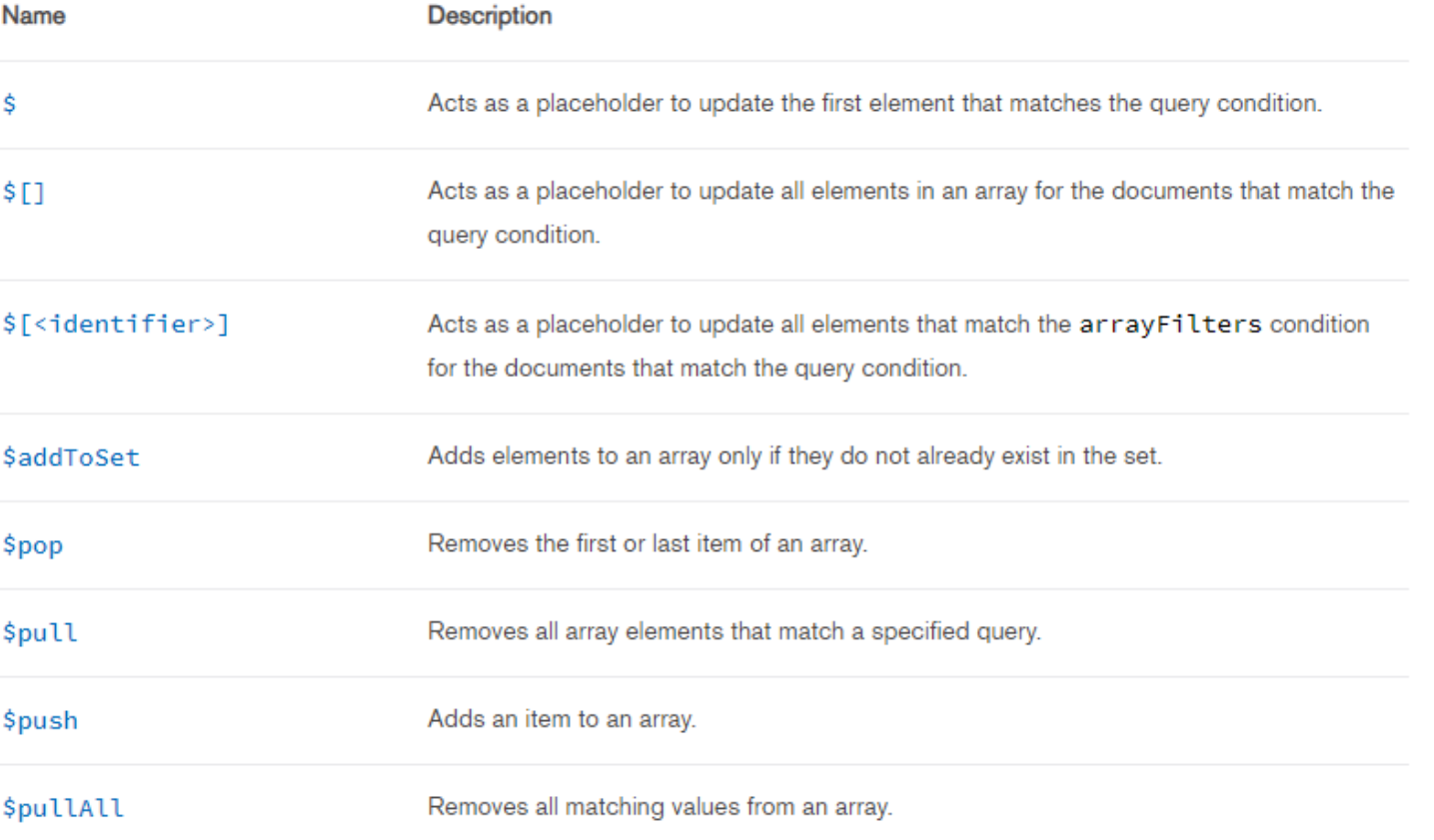

#### UPDATE BEFEHLE

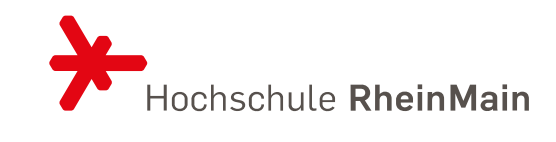

#### **Modifiers**

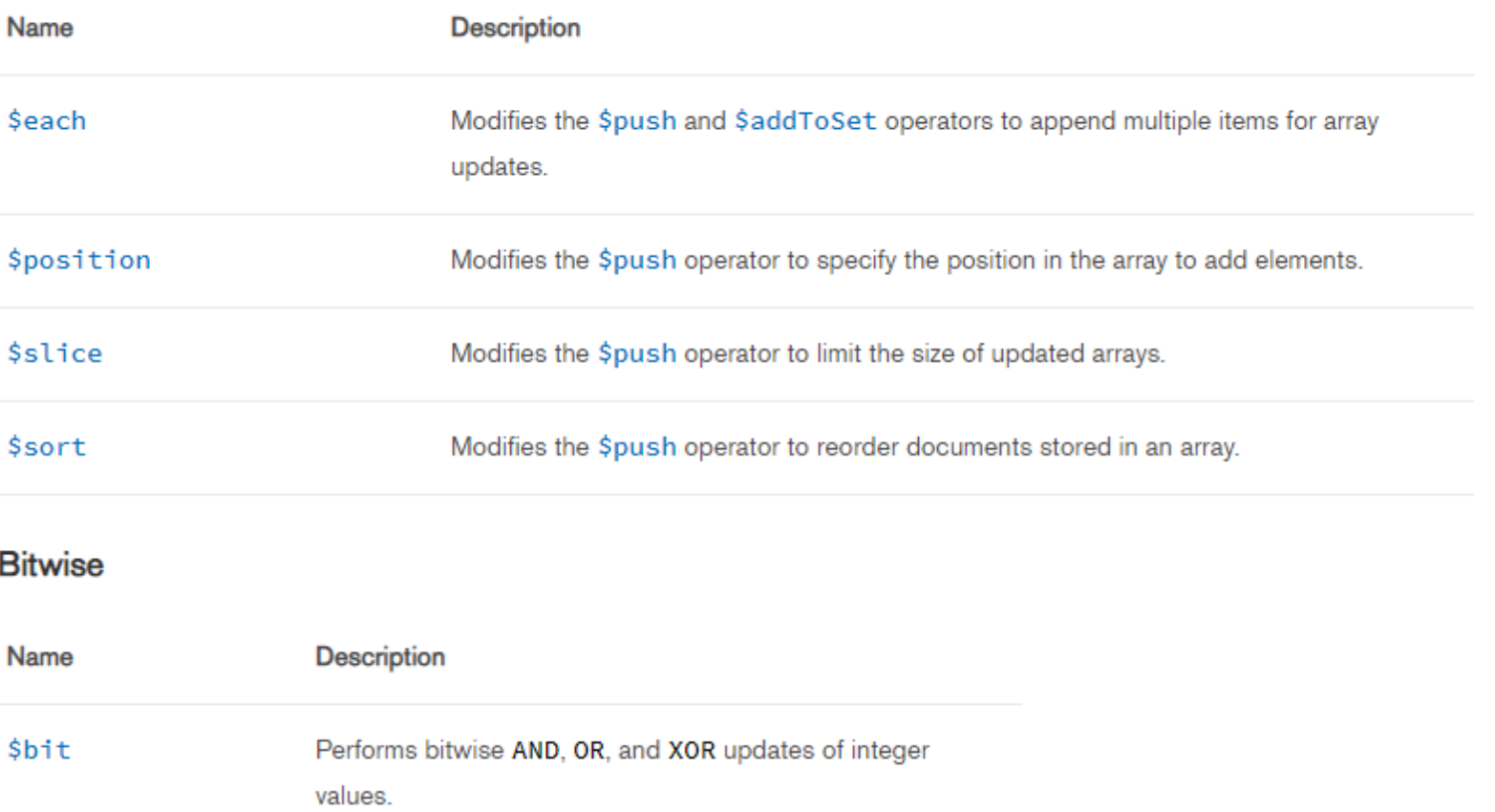

### REFERENZEN

{\$ref:"collection\_name", \$id:"reference\_id"}

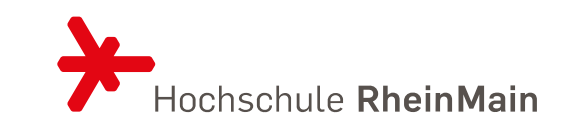

• Städte den Ländern zuordnen

```
db.towns.update( { id:ObjectId("5eaddc168a83c12961fd1dc9")}, {$set:{country:
 \ldots {$ref:"countries", $id:"de"}}})
WriteResult({ "nMatched" : 1, "nUpserted" : 0, "nModified" : 1 })
```

```
db.towns.find( { id:ObjectId("Seaddc168a83c12961fd1dc9")})
  " id" : ObjectId("5eaddc168a83c12961fd1dc9"), "name" : "Wiesbaden", "population
  : 321000, "last census" : ISODate("2012-04-15T00:00:00Z"), "famous for" : [ "HS
RM", "Oldtown" ], "mayor" : { "name" : "Gert-Uwe Mende", "party" : "CDU" }, "stat
  : "HE", "country" : DBRef("countries", "de") }
```
### REFERENZEN NUTZEN

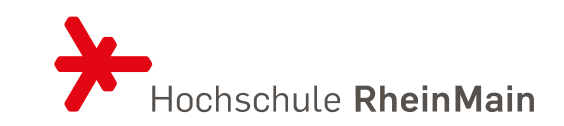

```
var wiesbaden = db.towns.findOne({_id:ObjectId("5eaddc168a83c12961fd1dc9")})
db.countries.findOne({_id:wiesbaden.country.$id})
        id" : "de",
      "name" : "Germany",
      "exports": {
              "food": \lceil"name" : "bacon",
                               "tasty" : true
                       },<br>{
                               "name" : "bread",
                               "tasty" : true
                       }
```
#### LÖSCHEN remove

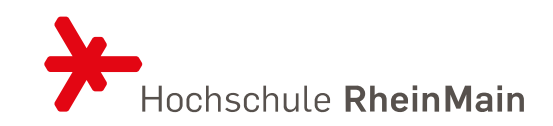

- Ersetzen Sie die find-Funktion durch Remove
- Es wird das ganze Dokument entfernt
- Einmal ausgeführt, wird nicht mehr nachgefragt

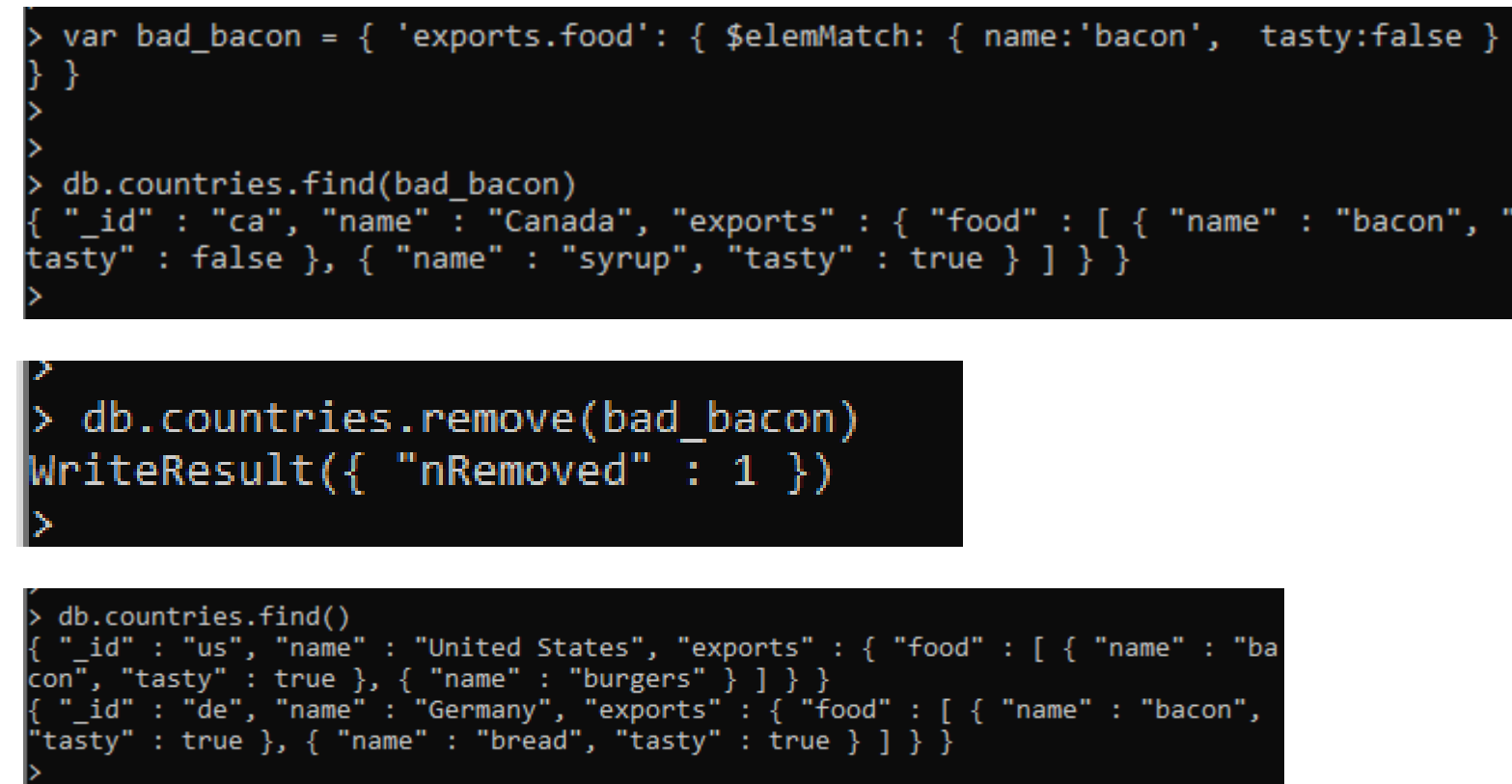

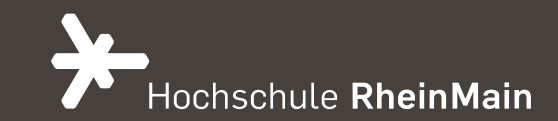

# ÜBUNGEN

Update und Delete

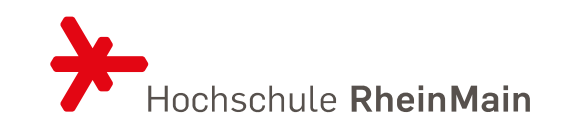

- 1. Fügen Sie New York zu ihren Städten hinzu.
- 2. Wählen Sie eine Stadt über einen die Groß- und Kleinschreibung ignorierenden regulären Ausdruck, der das Wort new enthält. Löschen Sie diese Stadt.
- 3. Erweiteren Sie Wiesbaden um das Feld "bekannte Studenten" und fügen Sie sich ein.
- 4. Erstellen Sie eine Collection Student mit Name, Studiengang und HSRM-Kürzel. Füllen Sie diese Tabelle mit 6 Studenten. Fügen Sie diese Referenz als neues Feld (alle Studenten) in Wiesbaden ein.

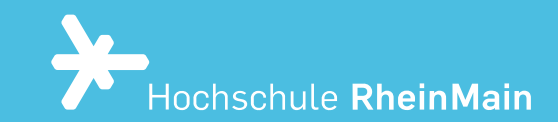

## SHOW YOUR WORK

29.05.2022 Dr. Eva-Maria Iwer - Hochschule RheinMain 49

### DIE ABSCHLUSSABGABE

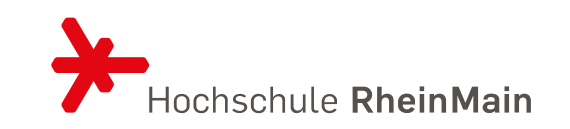

- Aus subato unter Ressources finden Sie "The little MongoDB-Book" [1] und "MongoDB Professional" in der Aufgabe
- 1. Arbeiten Sie sich durch Kapitel 1 von [1] durch und erstellen Sie die Collection Unicorn mit den dort vorgegebenen Daten. Erstellen Sie Queries für folgende Fragen:
	- 1. Welche Unicorns (name und gender) sind vor 1980 geboren?
	- 2. Wieviele Unicorns lieben Äpfel (appel)?
	- 3. Wieviele Unicorns lieben NUR Äpfel (appel)?
	- 4. Was ist das durchschnittliche Gewicht aller weiblichen unicorns?
	- 5. Welche Unicorns haben ein o im Namen?
	- 6. Geben Sie die Namen von allen Weibchen, welche Äpfel oder Karotte mögen, aus. Sortiert nach Gewicht.
	- 7. Welche Unicorns haben bis jetzt noch keine Vampire getötet, sortiert nach Geschlecht.
	- 8. Welche Männchen haben ein Gewicht zwischen 600 und 900?
- 2. Arbeiten Sie sich durch Kapitel 2 von [1].
	- 1. Es ist Corona-Zeit. Erhöhen Sie das Gewicht aller Unicorns um 10.
- 2. Alle männlichen lieben jetzt zusätzlich Chocolade und die Anzahl der getöteten Vampire reduziert sich 29.05.2022UM 10 Dr. Eva-Maria Iwer - Hochschule RheinMain 50

#### MAP REDUCE In Kurzform

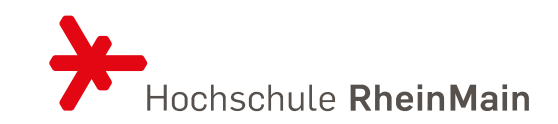

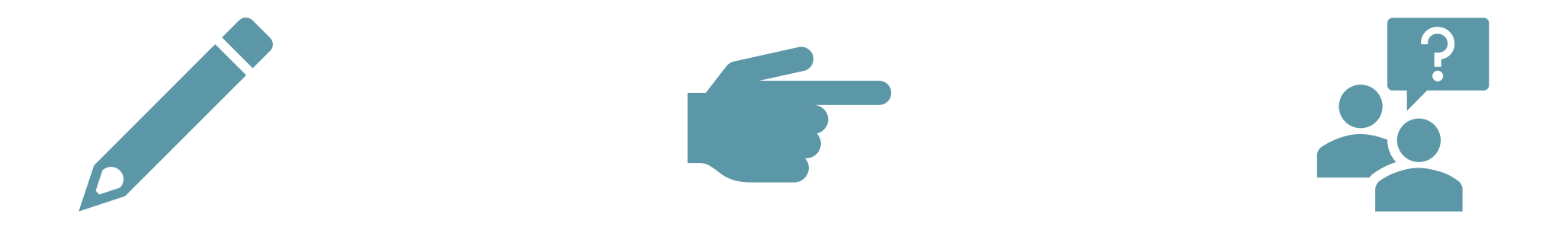

## Aufgabe definieren Mapper erstellen Reducer definieren

#### BERICHT ERSTELLEN Der alle Telefonnummern zählt, die nach Land die gleichen Ziffern enthalten

• 1. Punkt – Hilfsfunktion, die ein Array aller unterschiedlicher Nummern erzeugt

```
distinctDigits = function(phone) {
   var
     number = phone.compile.number + '',
     seen = [],
     result = [],
     i = number.length;while(i--) {
     seen[+number[i]] = 1;for (i=0; i<10; i++) {
     if (\text{seen}[i]) {
       result[result.length] = i;return result;
 db.system.js.save({_id: 'distinctDigits', value: distinctDigits})
```
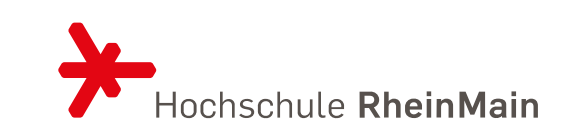

#### MAPPER UND REDUCER

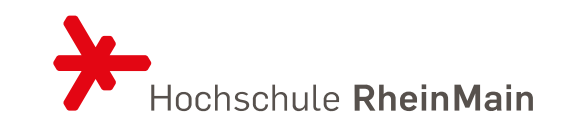

```
\Boxmap = function() {
   var digits = distinctDigits(this);
   emit({digits: digits, country: this.components.country}, {count: 1});
```

```
\exists reduce = function (key, values) {
    var total = 0;
   for (var i=0; i<values.length; i++) {
F
      total += values[i].count;\mathcal{F}return { count : total };
 - 1
```
AUFRUF

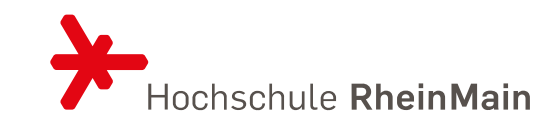

```
results = db.runCommand({}mapReduce: 'phones',
map: map,
reduce: reduce,
out: 'phones.report'
|1\rangle
```

```
db.phones.report.find({'_id.country':8})
```
#### REDUCER 2 Wenn Ausgabe total statt count

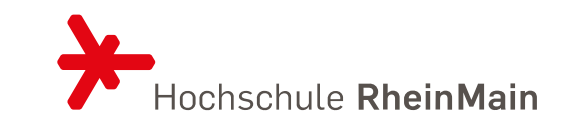

```
\exists reduce = function (key, values) {
   var total = 0;
   for (var i=0; i<values.length; i++) {
     var data = values[i];
     if('total' in data) {
      total += data.total;} else {
       total += data.count;return { total : total };
 ្យ
```
### QUELLENVERZEICHNIS

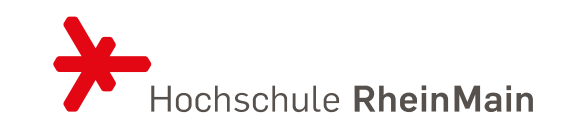

- 1. Sieben Wochen, sieben Datenbanken von Eric Redmond, Jim R. Wilson
- 2. Professional NoSQL von Shashank Tiwari
- 3. Little MongoDB Book
- 4. MongoDB Notes for Professionals
- 5. <https://docs.mongodb.com/>